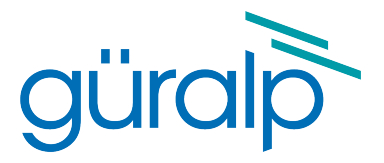

# <span id="page-0-3"></span>**Strong Motion**

# **User guide**

<span id="page-0-2"></span>Document Number: MAN-SMO-0001

<span id="page-0-1"></span><span id="page-0-0"></span>Issue G – January, 2017

Designed and manufactured by Güralp Systems Limited 3 Midas House, Calleva Park Aldermaston RG7 8EA England

# **Table of Contents**

#### 

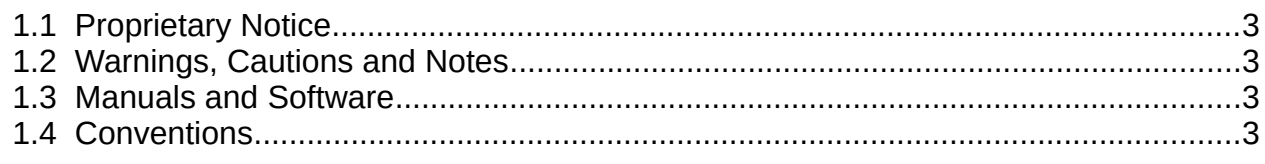

#### 

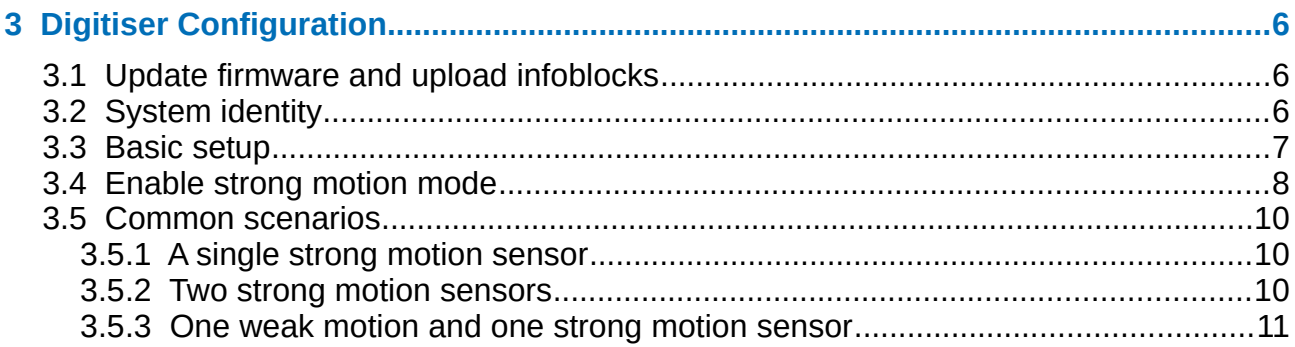

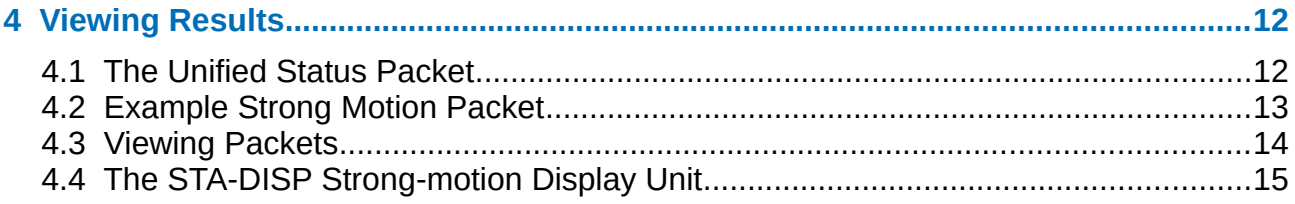

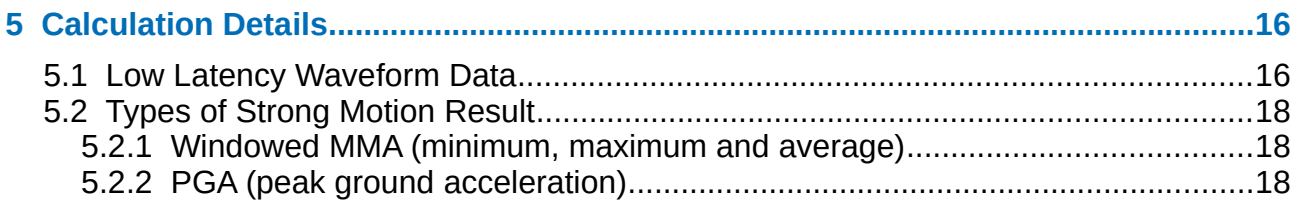

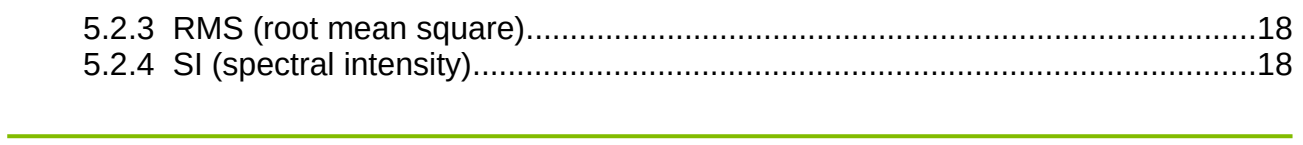

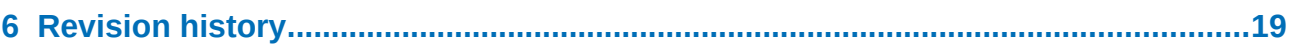

# <span id="page-3-4"></span>1 Preliminary Notes

# <span id="page-3-3"></span>1.1 Proprietary Notice

The information in this document is proprietary to Güralp Systems Limited and may be copied or distributed for educational and academic purposes but may not be used commercially without permission.

Whilst every effort is made to ensure the accuracy, completeness and usefulness of the information in the document, neither Güralp Systems Limited nor any employee assumes responsibility or is liable for any incidental or consequential damages resulting from the use of this document.

# <span id="page-3-2"></span>1.2 Cautions and Notes

Cautions and notes are displayed and defined as follows:

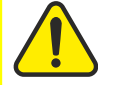

**Caution:** A yellow triangle indicates a chance of damage to or failure of the equipment if the caution is not heeded.

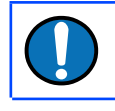

**Note:** A blue circle indicates indicates a procedural or advisory note.

### <span id="page-3-1"></span>1.3 Manuals and Software

All manuals and software referred to in this document are available from the Güralp Systems website: [www.guralp.com](http://www.guralp.com/) unless otherwise stated.

### <span id="page-3-0"></span>1.4 Conventions

Throughout this manual, examples are given of command-line interactions. In these examples, a fixed-width typeface will be used:

Example of the fixed-width typeface used.

Commands that you are required to type will be shown in bold:

**Example of the fixed-width, bold typeface.**

Where data that you type may vary depending on your individual configuration, such as parameters to commands, these data are additionally shown in italics:

*Example of the fixed-width, bold, italic typeface.*

Putting these together into a single example:

System prompt: **user input with** *variable parameters*

# <span id="page-4-0"></span>**2 Introduction**

The DM24mk3 digitiser is capable of performing several calculations useful for strong motion study. This document details the setup and operation of the strong motion mode.

The strong motion results are computed and transmitted in real-time, in parallel with waveform data

> **Note:** Güralp Systems' Scream software is not directly compatible with the DM24's strong motion mode. Scream's configuration dialog must not be used to configure the digitiser once strong motion mode is enabled. Scream cannot be used to view strong motion data although an EAM or NAM can be used to convert the data into a format viewable by Scream. Scream can still be used to examine the raw data waveforms (velocity or acceleration) and to use terminal mode on the digitiser.

To follow the instructions in this document, it will be useful to examine these documents as well:

- Information blocks (each digitiser and instrument pair must have an information block containing the calibration values, allowing the strong motion results to be calculated in ground units): [www.guralp.com/howtos/information-blocks-from-guralp-digitisers](http://www.guralp.com/howtos/information-blocks-from-guralp-digitisers.shtml)
- The DM24 manual (and in particular the section on command line use): [www.guralp.com/documents/MAN-D24-0004](http://www.guralp.com/documents/MAN-D24-0004.pdf)

# <span id="page-5-2"></span>3 Digitiser Configuration

The DM24 digitiser can most easily be configured using an EAM. Please see the Platinum manual, MAN-EAM-0003, for details. If the digitiser must be configured from its command line, please follow the instructions below.

Bring up terminal mode on the digitiser. This can either be done with Scream or with a terminal emulator such as minicom or PuTTY. You should be presented with a message similar to the following. Hitting  $\Box$  a couple of times will ensure the session is responsive.

```
LW A80800 CMG-3T Command Mode
0 blocks in buffer | 256 blocks free
Guralp Systems Ltd - DM+FW v.103 mgs 17/10/07 (Build 60)
   ok_A808
```
# <span id="page-5-1"></span>3.1 Update firmware and upload infoblocks

Ensure that the firmware on the DM24 is up to date. At the time of writing, the latest versions are Bootloader 3002, DSP 1091 and system 1.07b26. Later versions will be backwards compatible. Firmware upgrade instructions are online at [www.guralp.com/sw/firmware-for-the-cmg-dm24-mk3.](http://www.guralp.com/sw/firmware-for-the-cmg-dm24-mk3.shtml)

Also upload an info block (or two blocks if you have a two-instrument digitiser). Instructions are at [www.guralp.com/howtos/information-blocks-from-guralp](http://www.guralp.com/howtos/information-blocks-from-guralp-digitisers.shtml)[digitisers.](http://www.guralp.com/howtos/information-blocks-from-guralp-digitisers.shtml)

# <span id="page-5-0"></span>3.2 System identity

Now, set the system identity. This gives the System and Stream IDs of the generated GCF data.

```
resetlabels ok_A808
set-id
System Identifier { LW } ? 5 characters : LW
Serial # { A80800 } ? 6 characters : A808
LW A80800 CMG-3T ok_A808
```
If you have a DM24S6, you should enable a second serial number for the second instrument. This is required otherwise the second info block will not be emitted by the digitiser. This is achieved with the **serial2** command.

```
serial2
Secondary Serial # { 0 } ? 6 characters : B808 B80800 
ok_A808
```
GSL recommend that the system identifier is set to the digitiser serial number, and that the stream identifier is set to the last four digits of the sensor serial number.

### <span id="page-6-0"></span>3.3 Basic setup

These steps should be followed to ensure the digitiser behaves as expected.

**Caution:** This procedure erases the contents of flash memory. Be sure to download and verify any unsaved data before proceeding.

```
6 sensor-type
Sensor type set to CMG-5TD ok_A808
adaptive
Adaptive Storage : Circular ok_A808
erasefile
Are you SURE you want to delete ALL Flash Data? Y/Ny
Erasing ALL 65.5MB
  \ 49.1MB
   64MB Flash Memory Buffer : 0 Blocks Written 0 Unread 
65,536 Free
Oldest data [16] Blank
  Read point [16] Blank
Latest data [16] Blank
File Replay [16] Blank ok_A808
normal compression Optimum Compression ok_A808
0 1 bandpass 10.0->90.0HzBandPass ok_A808
3 highpass
HighPass at 1000 sec ok_A808
```
**6 sensor-type** tells the digitiser that it is connected to a 5T. This does not alter data acquisition, or the behaviour of the system, but merely disables some commands, such as mass lock/unlock, which are not used with strong motion instruments. The sensor-type command applies only to Sensor A. Use the command **explain sensor-type** to get a list of additional sensors.

**adaptive** turns on adaptive mode, in which the digitiser's internal flash is used as a temporary buffer should data not be acquired by a connected system. Other digitiser modes such as FIFO or Direct are also compatible. Consult the DM24 manual to determine which mode is the most appropriate for you. When switching into this mode, the command **erasefile** is used to clean the flash memory, which may contain stale data.

The **compression** and **bandpass** commands are required for correct operation of low-latency mode. The **highpass** command introduces a highpass filter at 1000 seconds, which has the effect of removing DC offset from the sensor's output. This should improve the quality of the strong motion results.

# <span id="page-7-0"></span>3.4 Enable strong motion mode

The CMG-DM24 has a flexible system of output taps which can be used to choose which sample rates are transmitted. Strong motion mode requires the first tap be set to 200 samples per second. The configuration below transmits 100sps continuous data, which you can alter as you please. It also transmits the 20sps low-latency data, which are filtered differently (see the section below on low latency data). The lowlatency data are always transmitted at 20sps.

The output taps must be configured as follows for correct operation:

```
200 100 20 10 samples/sec
200 100 20 10 samples/sec ok_A808
```
The steps below enable low-latency mode, and turn on the 20sps low latency data. Change **\$77 triggers** to simply **7 triggers** for a single-instrument system (DM24S3).

```
lowlatency
Tap0 200 s/s Low Latency mode ( 20s/s ) ok_A808
$77 triggers
Tap0 200 s/s Low Latency mode ( 20s/s ) ZC NC EC ZC NC EC
ok_A808
LLstreams enable
Low Latency Data Streams enabled ok_A808
```
Transmission of the low latency 20sps streams is controlled by the **LLstreams** command. Since v.103 build 70, low latency is disabled by default and must be explicity enabled with the above command. It can be disabled again with **LLstreams disable**, if required.

Next, the continuous data transmission should be configured. The first hex code below tells the DM24 to output continuous data from the second tap on both instruments. For a one-instrument digitiser setup, this should be changed to 00070000. The second hex code turns off the multiplexor channels, which are not used for strong motion instruments.

```
set-config
Hex code to select taps {00770000} 00770000
Hex code to select mux channels {0000} 0000
Tap0 200 s/s
Tap1 100 s/s Continuous: Z2 N2 E2 Z2 N2 E2
Tap2 20 s/s
Tap3 10 s/s ok_A808
```
The first hex code could be 77000000 to enable 200 sps data on both sensors (or 07000000 for Sensor A only), 00000077 to enable only 10 sps data, or a combination of any of these codes. The DM24 manual can be consulted for further information.

Finally, enable the remaining strong motion features:

```
+simode ok_A808
rtstatus enable SQpatch disabled ok_A808
ok-1
Forth Vocabulary now available
Guralp Systems Ltd - DM+FW v.103 mgs 17/10/07 (Build 60)
SYSTEM FORTH ROOT
Current: FORTH
  ok_A808
+monitor ok_A808
uspmonitor ok_A808
```
### <span id="page-9-2"></span>3.5 Common scenarios

This section holds concise instructions for setting up three common scenarios. Ensure that you have read the previous sections and understand what each command does before issuing these instructions.

#### 3.5.1 A single strong motion sensor

```
resetlabels
set-id
6 sensor-type (for CMG-5T)
erasefile
normal compression
0 1 bandpass
3 highpass
200 100 20 10 samples/sec
lowlatency
7 triggers
LLstreams enable
set-config (use e.g. 00070000, 0000)
+simode
rtstatus enable
ok-1
+monitor
uspmonitor
re-boot
```
#### 3.5.2 Two strong motion sensors

```
resetlabels
set-id
serial2
6 sensor-type (for CMG-5T)
erasefile
normal compression
0 1 bandpass
3 highpass
200 100 20 10 samples/sec
lowlatency
$77 triggers
LLstreams enable
set-config (use e.g. 00770000, 0000)
+simode
rtstatus enable
ok-1
+monitor
uspmonitor
re-boot
```
#### <span id="page-10-0"></span>3.5.3 One weak motion and one strong motion sensor

When using an S6 (two-input) digitiser with both a weak motion and a strong motion instrument, the weak motion instrument must be connected as Sensor A and the strong motion instrument as Sensor B.

```
resetlabels
set-id
serial2
1 sensor-type (for CMG-40T)
adaptive (if desired)
erasefile
normal compression
0 1 bandpass
3 highpass
200 100 20 10 samples/sec
lowlatency
$70 triggers
LLstreams enable
set-config (use e.g. 70070000, FF00)
+simode
rtstatus enable
ok-1
+monitor
uspmonitor
re-boot
```
# <span id="page-11-1"></span>4 Viewing Results

Currently, the Scream software does not allow display of strong motion or unified status packets.

# <span id="page-11-0"></span>4.1 The Unified Status Packet

The unified status packet is a special, binary coded status message from the digitiser that is transmitted every second. It allows a connected system to determine the reliability of strong motion data, and is intended for realtime monitoring and alarm systems.

Some example packets are shown below. The first packet is from a system that does not have a GPS lock, and thus has no reliable time source.

```
00000000032A6C1F | LW-B808/ttyS2/rhod | 2008-03-
12T12:42:43.000Z | LW -B80801 | unknown | unified 
status | 19 words
     | Clock status: locked=0, differential=-2147483647us, 
source=GPS receiver, last_locked=1989-11-17T00:00:00.000
     | Unable to interpret GPS receiver status.
     | Channel 'Z' (instrument 0) flags:
     | Channel 'N' (instrument 0) flags:
     | Channel 'E' (instrument 0) flags:
```
This packet is from a system with a reliable time source:

```
000000000024557C | LW-A830/Port A/loc | 2008-03-
12T12:43:17.000Z | LW -A83001 | unknown | unified 
status | 27 words
     | Clock status: locked=1, differential=-694us, 
source=GPS receiver, last_locked=2008-03-12T12:43:17.000
     | GPS receiver status: fix=3D, latitude=+51.216703deg, 
longitude=-001.098548deg, elevation=+000105.000m
     | Channel 'Z' (instrument 0) flags:
     | Channel 'N' (instrument 0) flags:
 | Channel 'E' (instrument 0) flags:
 | Channel 'X' (instrument 0) flags:
     | Channel 'Z' (instrument 1) flags:
     | Channel 'N' (instrument 1) flags:
     | Channel 'E' (instrument 1) flags:
```
Channel flags may occasionally be observed. These indicate that the data is not reliable for some reason. Typically these are observed immediately after a time step when the digitiser's clock is synchronised for the first time. This will correspond to a spike in the waveforms as the FIR filters charge.

# <span id="page-12-0"></span>4.2 Example Strong Motion Packet

The strong motion packet contains calculated strong motion data in floating point format in ASCII. The data are in ground units (gal, kine, etc.).

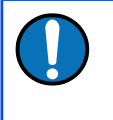

**Note:** The strong motion calculations rely on an accurate infoblock. The infoblock stores the calibration values of the ADC and the analogue sensor components.

A typical strong motion block looks like this:

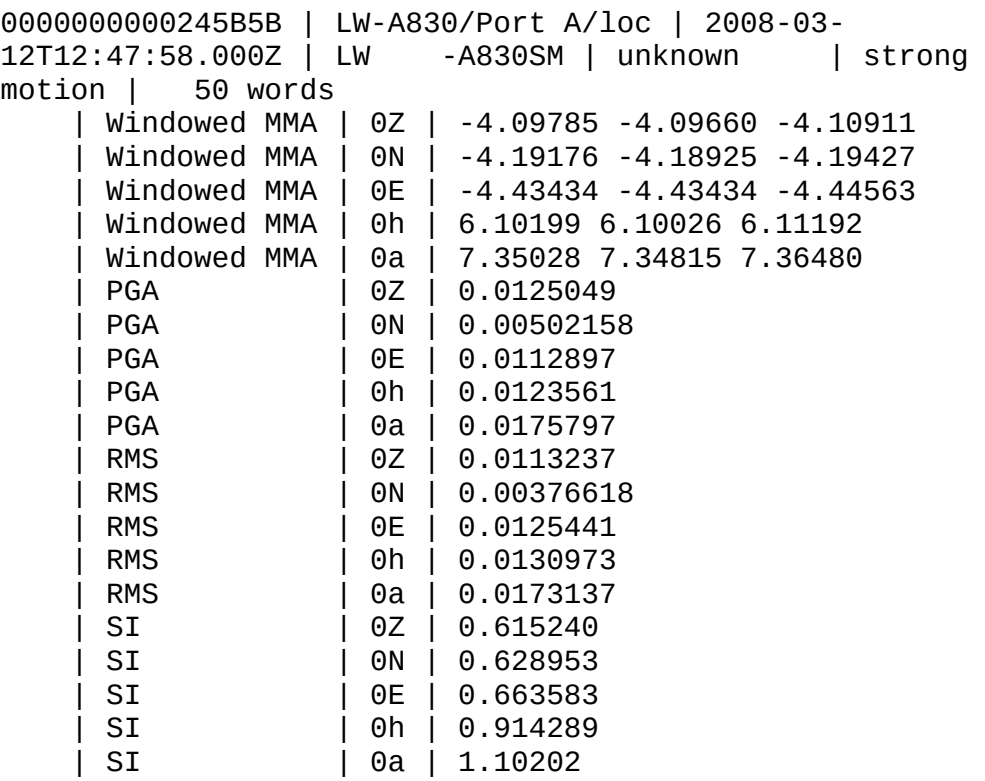

The format of this packet is described fully in document SWA-RFC-STMN.

# <span id="page-13-0"></span>4.3 Viewing Packets

On an EAM or NAM that is connected to a strong motion data source, the strong motion packets will be decomposed into thirty individual streams per instrument. These will then be available for any recording, conversion and/or transmission function, the same as any other stream.

The thirty additional streams produced when in strong motion mode are shown in the following table, where S represents the System ID and  $\mathbb Z$  identifies the component ('Z' for vertical, 'N' for North/South or 'E' for East/West).

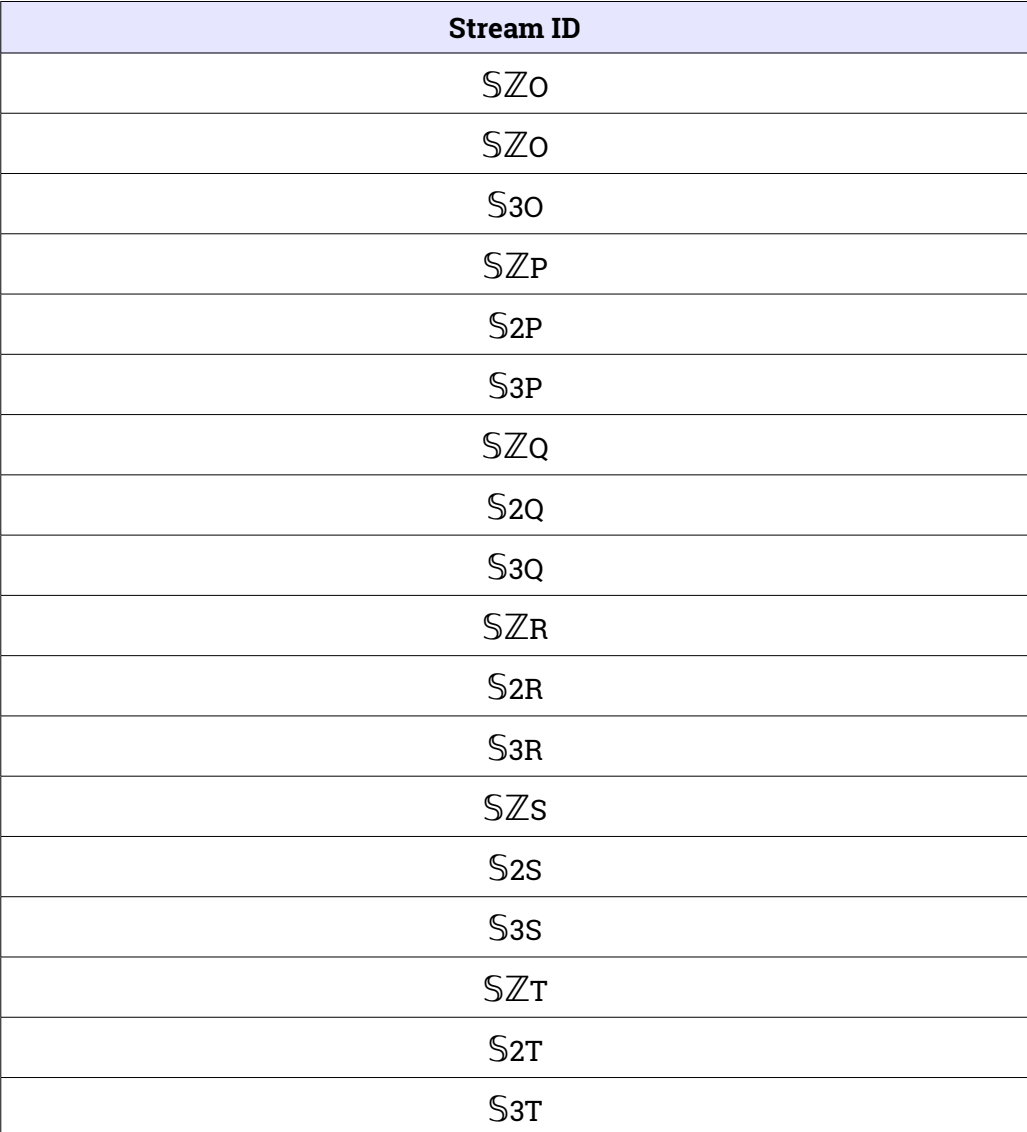

### <span id="page-14-0"></span>4.4 The STA-DISP Strong-motion Display Unit

As part of a seismic hazard monitoring system, a real-time display unit (the CMG-STA-DISP) has been developed. This displays the peak ground acceleration and spectral intensity values being recorded by an instrument.

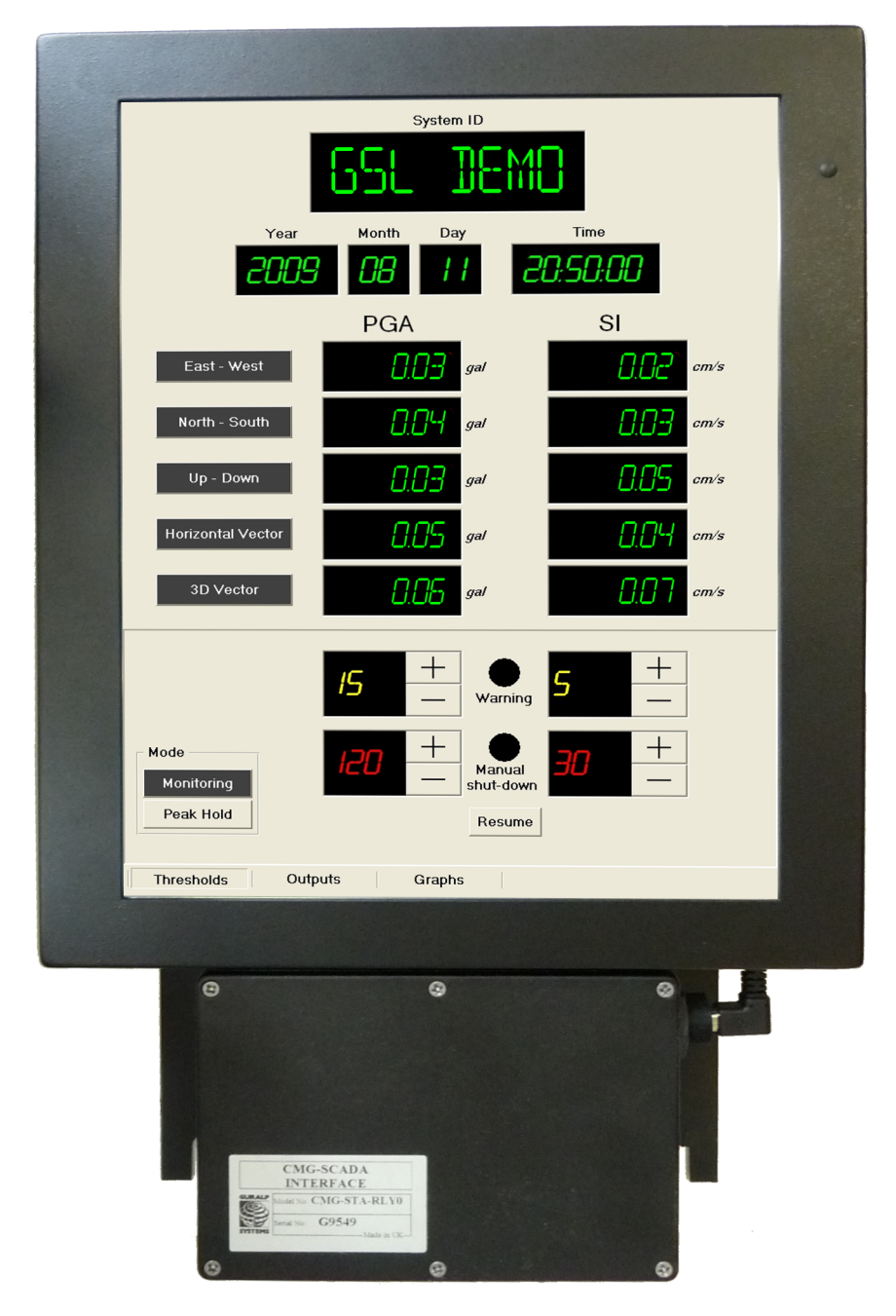

The CMG-STA-DISP has several options for warning and alert levels, peak hold etc. Alarms can be raised via relays or SCADA current outputs. The unit is further described in the document MAN-SMD-0001.

# <span id="page-15-1"></span>**5 Calculation Details**

This section describes the concept of the strong motion calculations. The document SWA-RFC-STMN provides the details of the packet format.

# <span id="page-15-0"></span>5.1 Low Latency Waveform Data

Using the configuration given in section [3](#page-5-2) on page [6,](#page-5-2) the digitiser will transmit low latency data blocks. These are 20 sps blocks that are emitted every second. They can be turned off with the command **0 triggers** and on with **\$77 triggers** (or simply **7 triggers** for a two-channel instrument).

Turning off the transmission of the blocks does not affect the strong motion calculations. The low latency streams are always computed, even if they are not transmitted or stored in flash, as they are used by the strong motion calculations to produce a strong motion data block.

The low latency data uses a different pre-decimation filter to the normal 20 sps data. You will see a difference between the two if they are turned on simultaneously. There are two differences between the normal and the low latency filter:

- The low latency filter has a high-pass effect, with a corner frequency at approximately 0.001 Hertz (1000 seconds).
- The low latency filter is implemented as an IIR (Infinite Impulse Response) rather than an FIR (Finite Impulse Response) filter. This implementation was chosen because an FIR filter requires many taps to produce a good cut-off, but more taps introduce more latency. An IIR filter can be implemented with far fewer taps, allowing the data to be retrieved in much shorter order.

The low latency filter has a different phase and freqency response to the normal filter. Bode plots (filter response magnitude and phase plotted against frequency) for both types of filter are displayed below.

The Bode plots show the magnitude and phase shift of the response of each set of filters over a range of input frequencies. The normal pre-decimation filter (a cascaded divide by two and divide by five FIR filter) has a sharp cut-off point and rolls off very quickly. The low latency pre-decimation filter is a set of four cascaded first-order IIR filters. Its roll off is comparatively shallow and begins at a lower frequency.

The phase shift is actually a linear phase shift introduced by a pure time delay. The FIR filter used has a completely flat phase response, but is acausal. A pure time delay must be used so that the filter can be realised. This simply means that the output sample  $y(t)$  (where t is time) does not coincide with the input sample  $u(t)$ but instead to the sample u(t-*n*) for some constant *n*.

The bode plot for a normal 200 Hertz to 20 Hertz pre-decimation FIR filter looks like this:

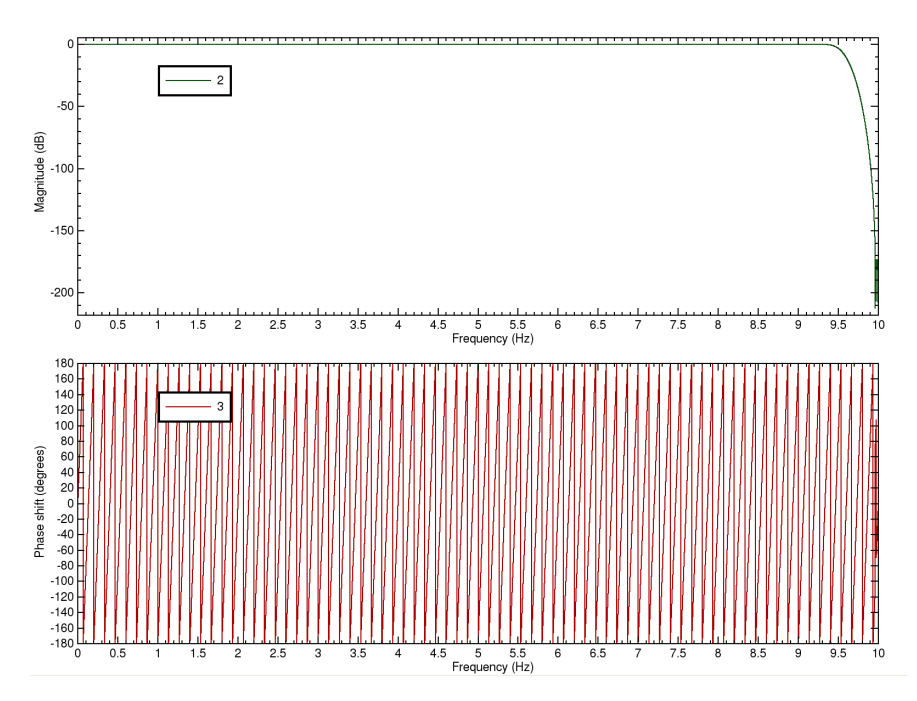

while the low latency version looks like this:

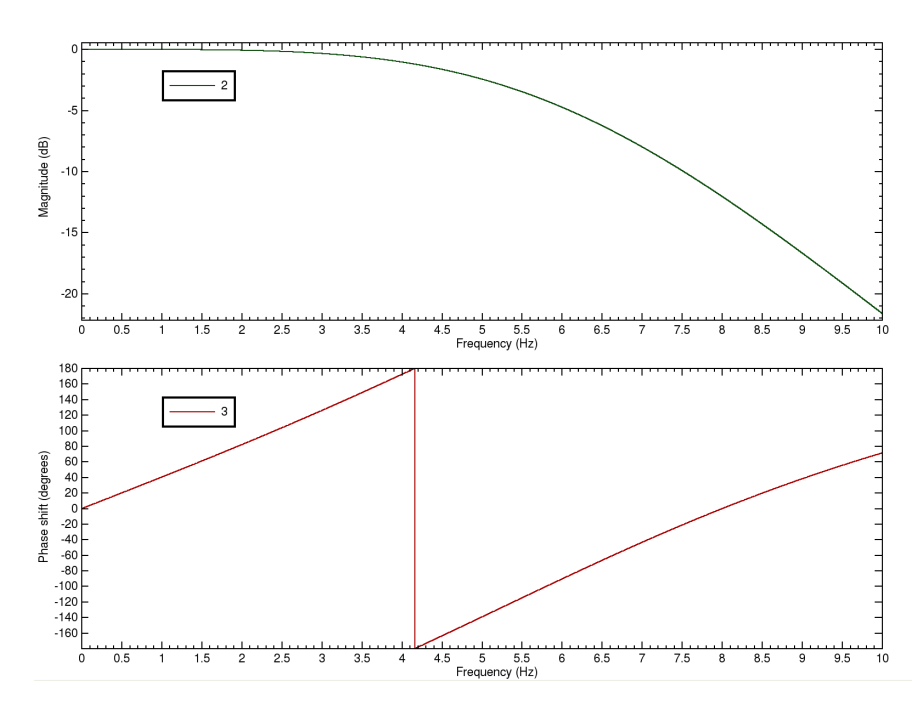

The high pass effect is present but cannot be seen on this scale.

# <span id="page-17-2"></span>5.2 Types of Strong Motion Result

The following strong motion results are calculated every second, in real-time. They are transmitted in the SM GCF block.

#### <span id="page-17-1"></span>5.2.1 Windowed MMA (minimum, maximum and average)

The most basic strong motion result type is the minimum, maximum and average (arithmetic mean). This is computed every second and uses a 10 second sliding window (so the result at  $y(t)$  is based on input data from  $u(t)$  to  $u(t-10)$ ).

This calculation finds the minimum, maximum and average number of counts, and then converts these numbers (in digital counts) into ground units using the calibration info in the info block. The result is in gal.

#### <span id="page-17-0"></span>5.2.2 PGA (peak ground acceleration)

The peak ground acceleration is computed every second, and is the magnitude of the largest acceleration recorded in a 1s interval. The acceleration is simply the difference between the raw sampled value of the input and the sliding average from the windowed MMA data. The result is in gal.

#### <span id="page-17-4"></span>5.2.3 RMS (root mean square)

The RMS is computed every second and is the root mean square of the digital counts for a one-second period. The DC offset of the signal is removed by subtracting the average from the MMA calculation. The RMS is a measure of the energy imparted to the digitiser during a one-second period. The result is in *gal.* 

#### <span id="page-17-3"></span>5.2.4 SI (spectral intensity)

The spectral intensity is a measurement that attempts to determine the amount of energy absorbed by structures in the vicinity of the sensor during an event. The calculation uses a series of frequency-dependent filters to model structures and performs an integration calculation to compute the expected velocity (pseudovelocity) of these structures.

The result, in *kine*, is thus an indication of how fast a structure was moving and thus how likely it is to be damaged. SI corresponds very closely to physical damage.

# <span id="page-18-0"></span>**6 Revision history**

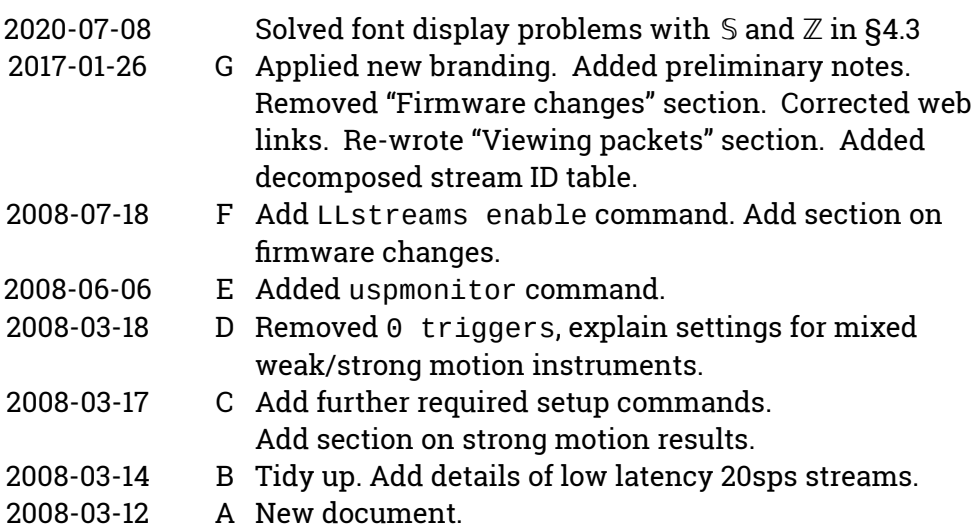